1. Встановити програму «Intertelecom SIP» на ваш комп'ютер

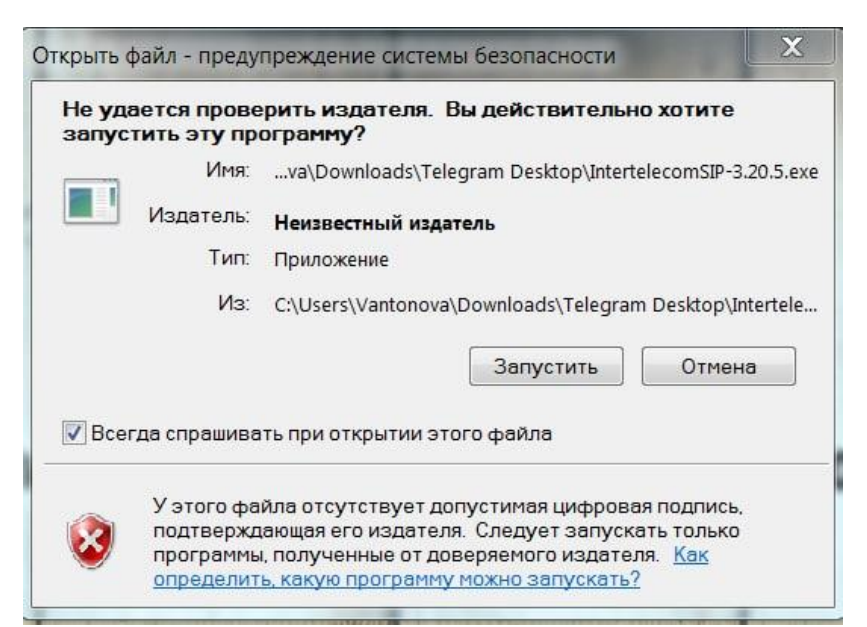

2. Після встановення та запуску програми «Intertelecom SIP» вибираємо мову і натискаємо кнопку «ок»

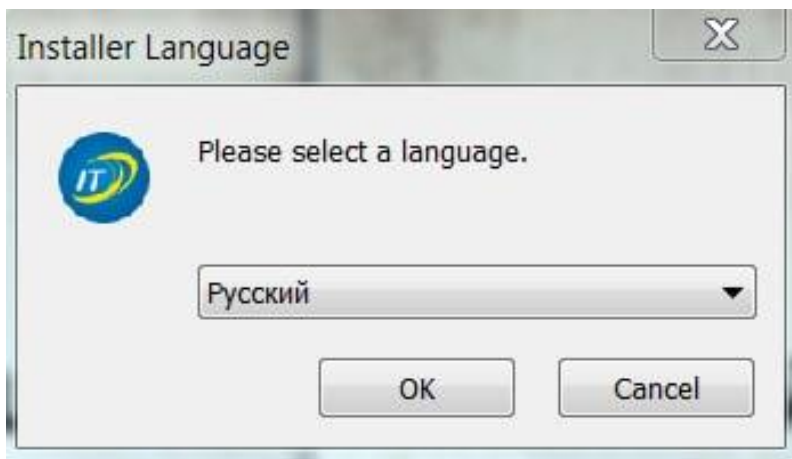

3. У наступному вікні необхідно ввести дані: SIP Username/SIP Password ці дані були вам відправлені на ваш номер, який ви підключили на сайті Інтертелеком в розділі «SIP Online»

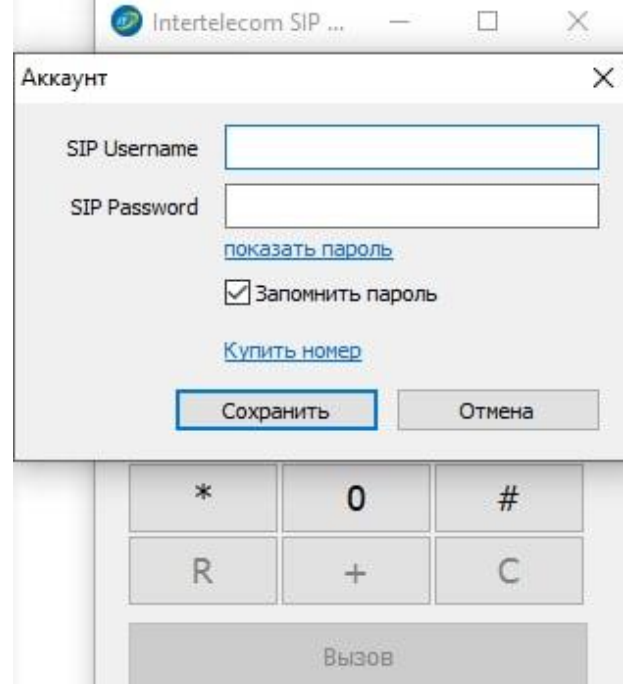

4. Якщо всі дані внесені, вірно, то ви підключилися і можете здійснювати/приймати дзвінки за допомогою підключення до інтернету. Для того щоб зробити дзвінок необхідно: набрати номер на клавіатурі і натиснути на кнопку «Виклик»

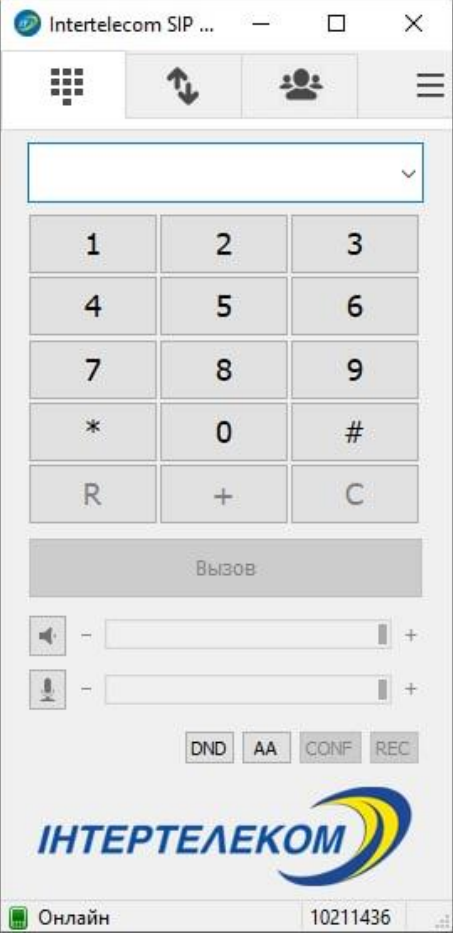

5. Також ви можете підключити ще додатково ще 5 акаунтів і переключатися між ними. Для цього перейдіть в налаштування та оберіть «Додати аккаунт» → вводимо SIP Username/SIP Password та натискаємо «Зберегти»

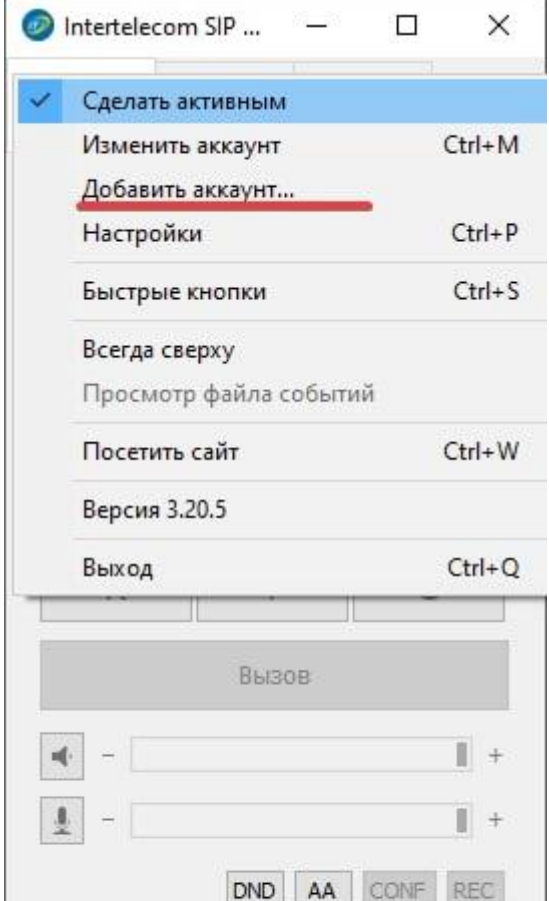

6. Подивитися всі підключені номера ви можете в розділі налаштування  $\equiv$  в

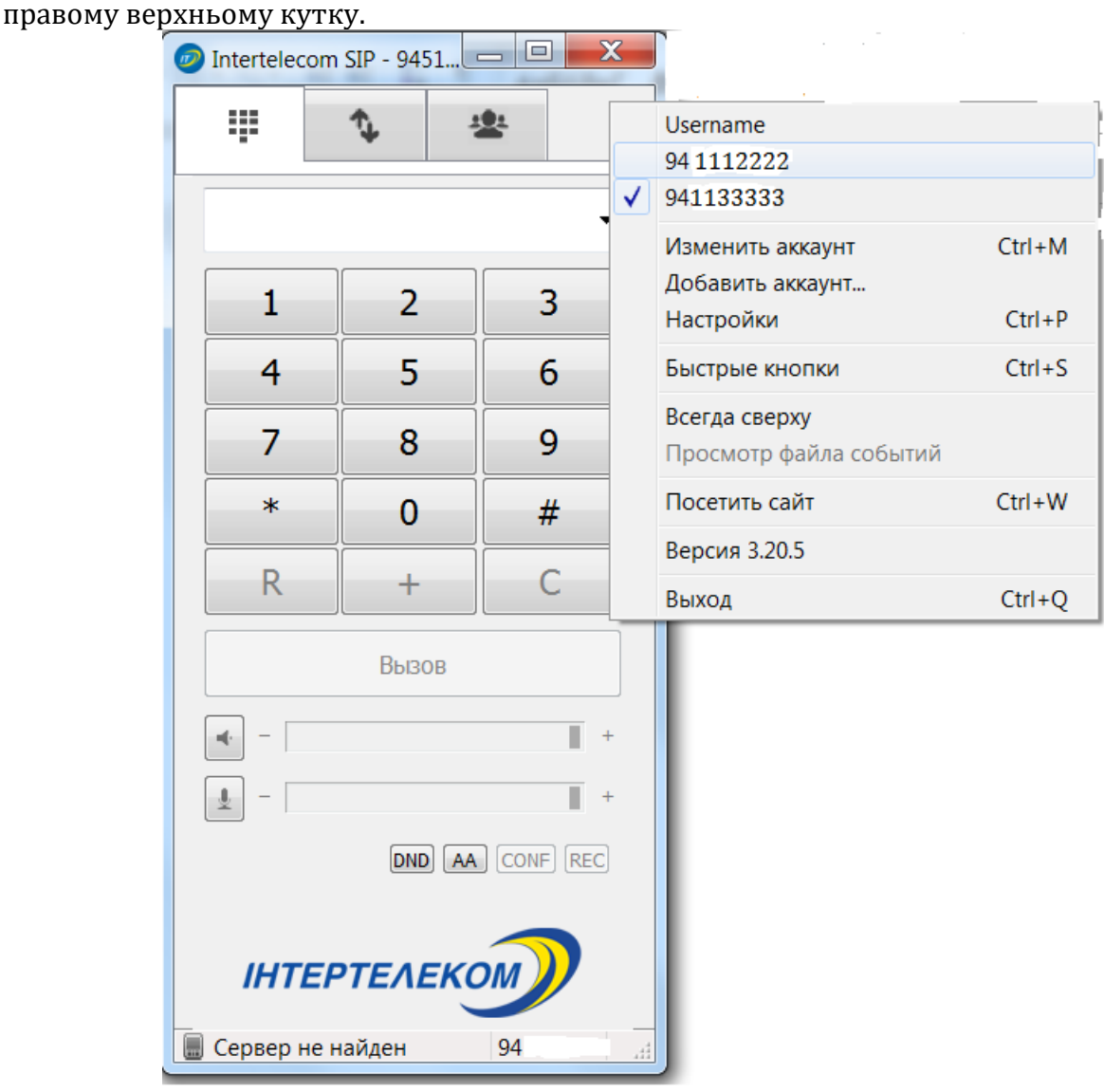